#### COMS W1114 - Java Lab

Lab 11 Wednesday, April 14, 2004 &

Thursday, April 15, 2004

-1-

#### **Notes**

- HW5 out. Due Tuesday 11a. Any questions?
- Only three more labs :(
	- Today: GUI programming! awt and Swing (Ch 9)
	- April 22 Event-based programming (Ch 10)
	- April 29 1) applets and 2) code packaging/APIs
- Homework 6 out next Tuesday-ish

#### Lab 10 Review (1)

-2-

• this identifier - The use of this is only needed when there is ambiguity over variable names in a particular scope.

- overloading a method where you provide different versions of a method, but keep the same name.
- overriding methods a subclass can decide to supply its own version of a method already supplied.
- Object class methods ie. toString(), equals, etc.
- instanceOf operator tests whether its first operand is an instance of its second.
	- boolean val = op1 instanceof op2;
	- op1 must be the name of an object and op2 must be the name of a class. An object is considered to be an instance of a class if that object directly or indirectly descends from that class.

## Lab 10 Review (2)

- Inheritance An object is considered to be an instance of a class if that object directly or indirectly descends from that class.
- Protected a protected variable can be accessed ONLY from this class and the classes descend from this class.
- Static
	- a static variable a member (global) variable which exists only ONCE even though there may be multiple objects created.
	- a static method not part of the a specific object, part of the general class

## Graphics and UIs

-4-

- Two packages for dealing with graphics (for now) – java.awt (awt - the abstract windowing toolkit)
	- javax.swing (swing)
- Each provides access to tools/code for writing GUIs, drawing, etc.
- awt uses much of the OS's facilities so UIs look like the platform they are run on
- swing is implemented independently of the OS
- They each are quite large packages and, like many things in the class, you can take an entire course on them alone.
- We will start with awt, then migrate to swing next lab. They are rather similar.

-5-

• Our goal: be able to write some simple graphics programs.

#### Graphics and UIs

-6-

- Structure of AWT (diagram in book. pp 385)
	- graphics
	- components (windows and menus too)
	- layout managers
	- event handlers
	- image manipulation

## Example 1

- Look at warning box example from the book (pp 389). We want to display a window with some text in it.
- Frame the basic window
	- Frame is a subclass of the Window component
	- Our code will inherit the Frame code
- Add Graphics (paint and repaint methods)
- Viola!
- see sample code "Warning.java"
- Pretty simple, right?

## Example 2

-7-

- Remember our old Point class from lab 9? (NOT the point class you are building for HW5!)
- Recall: modeled a point in 2D Cartesian space.
- [See javadoc for Point]
- Now, say we want to plot the points in a graph on your machine? Let's build a Plotter2 class that is a real plotter!
- Where to start? Just like before:
	- Frame the basic window
	- Add paint (and repaint) using the Graphics object
	- Here, our painting is a bit more imvolved.

### More Graphics

-9-

-8-

• Now, what if you want more than one window or more control? – a Canvas

• Walkthrough book example 10.3 (FlagMaker2)

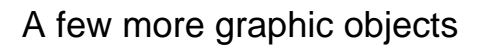

- Frame and Canvas are great for simple drawing. What if you want to make an interactive application?
- Want Labels
	- $add(new Label("some text"));$
- Want Buttons
	- a little more involved, but rather straightforward
	- 1. create a Button object
	- Button myButton = new Button("Submit");
- 2. add it to the Frame/Canvas recall, these are Container objects. Note that Containers have this *add* method (seen with Labels) add(myButton);
- Why no x/y coordinates for the Button???
	- there is a *Layout Manager* to coordinate placement (nice :)

-10-

## Layout Manager

- Layout Manger take control of the over the positioning of components and arrange them sensibly.
- There are 5 different managers! We'll only talk about three: – FlowLayout, BorderLayout(default) and GridLayout

setLayout(new Manager(parameter)); //format

#### example:

setLayout(new FlowLayout(FlowLayout.CENTER, horigap, vertigap));

We'll see it used in a minute….

-11-

#### Simple Event

• Make a button do something

- We have our button myButton and we've added it  $\text{Button } \text{myButton} = \text{new Button}(\text{``Submit''});$
- add(myButton);
- Now need to "listen" for actions/events we care about
- ${\tt myButton.addActionListener}$  (this); *this* means the current frame will be responsible for the code for some *ActionPerformed* method(what?! pretty easy….)

public void actionPerformed (ActionEvent e){  $\begin{aligned} \text{if (e.getSource()} & == \text{buttonname1) } \{ \\ \text{statenents;} \end{aligned}$ } else if (e.getSource() == buttonname2) {

statements;  $\}$  //etc

}

-12-

# Putting it all together

• (See the ButtonTest code example)

-13-